## **Language Generator User Guide**

The Language Generator is a software tool used for translating easily the infinite LCD strings to foreign languages.

## **Starting the application**

- 1- Extract the files contained in the ZIP file in a directory on the local hard disk
- 2- Run the "InfiLang.exe" program

## **General overview**

The application screen is composed of the following parts:

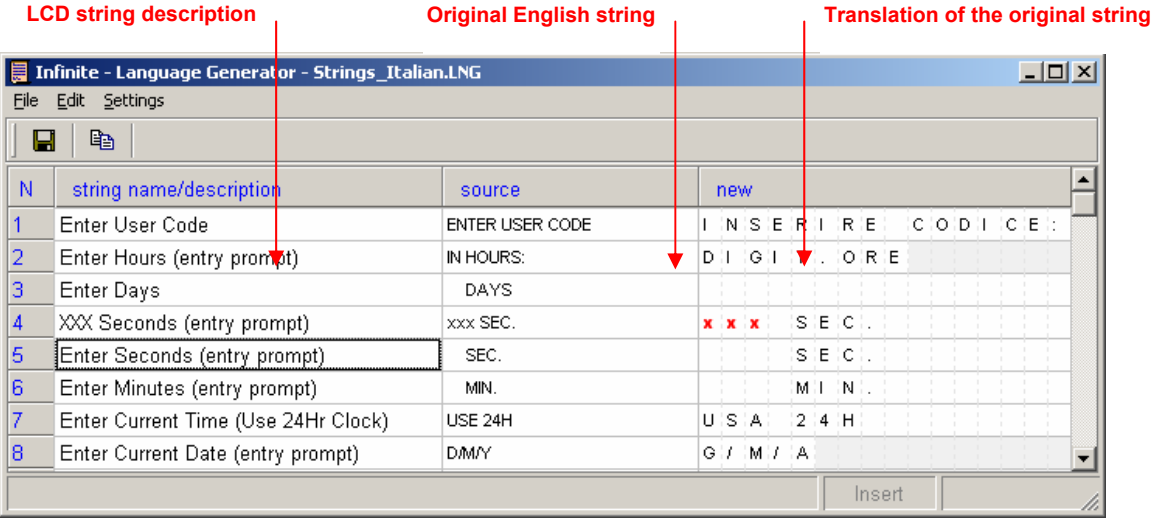

## **Translation rules**

- In "Insert" mode, existing characters can not be overwritten but can be moved to the right by pressing a new character (**if the last cell is empty**) or to the left by pressing "Delete" on the computer keyboard.
- In "Overwrite mode", the existing characters can not be moved but can be overwritten.
- To switch from "Insert" to "Overwrite" mode, press "insert" on computer keyboard.
- Cells in gray can not be moved or overwritten. They delimitate the maximum number of characters for a string.
- Cells containing "x" can be moved but can not be overwritten. Those cells are reserved for displaying system values (example: minutes, seconds etc...). Cells containing "x" can be moved in insert mode only.
- At the end of the translation process, click on "File->Send Translation" to send the translation to Electronics Line technical support.

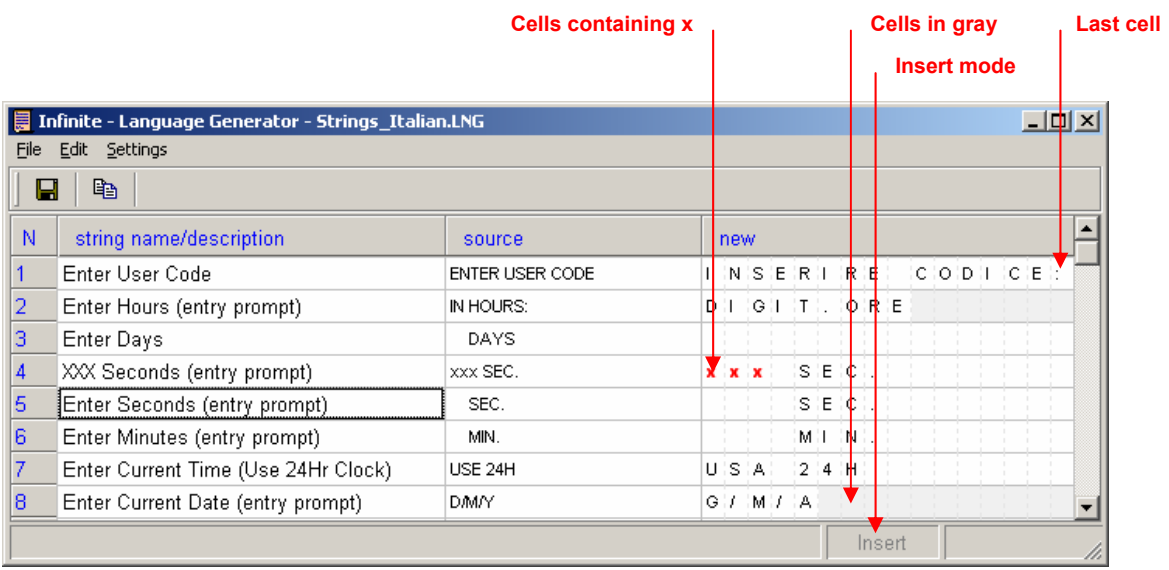